## Teklifle Aktiviteleri İlişkilendirme

Teklif kartı > İlişkili Kayıtlar altında yer alan İlişkili aktiviteler sekmesinde teklif kaydıyla ilişkili aktiviteler teklif kartına bağlanır.

Aktiviteler sekmesinde teklif için yeni bir aktivite oluşturulabilir veya var olan bir aktivite, teklif kartına bağlanabilir.

Teklife yeni bir aktivite kaydı oluşturmak için Bağlantı seçeneğine tıklanır.

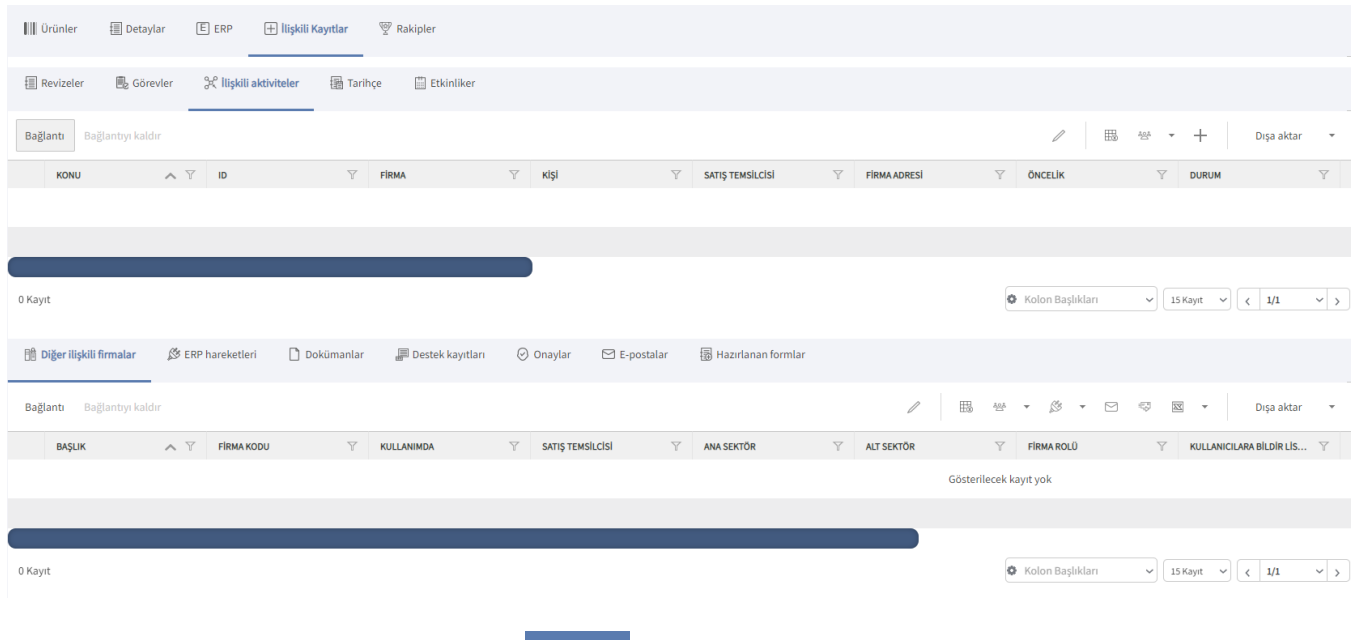

Açılan Aktiviteler ekranındaki Yeni Aktivite  $\bigoplus$  Ekle seçeneğine tıklanır ve aktivite bilgileri girilir.

Var olan bir aktivite kaydını teklife bağlamak için Bağlantı seçeneğiyle Aktiviteler penceresi açılır ve listelenen aktivitelerden ilgili olanların üzerine tıklanır. Eklenen aktivite kayıtları, İlişkili Kayıtlar > Aktiviteler sekmesi altında görüntülenir.

Teklifle ilişkilendirilen aktiviteleri teklif kartından kaldırmak için ilgili kayıt seçilir ve Bağlantıyı Kaldır seçeneğine tıklanır.

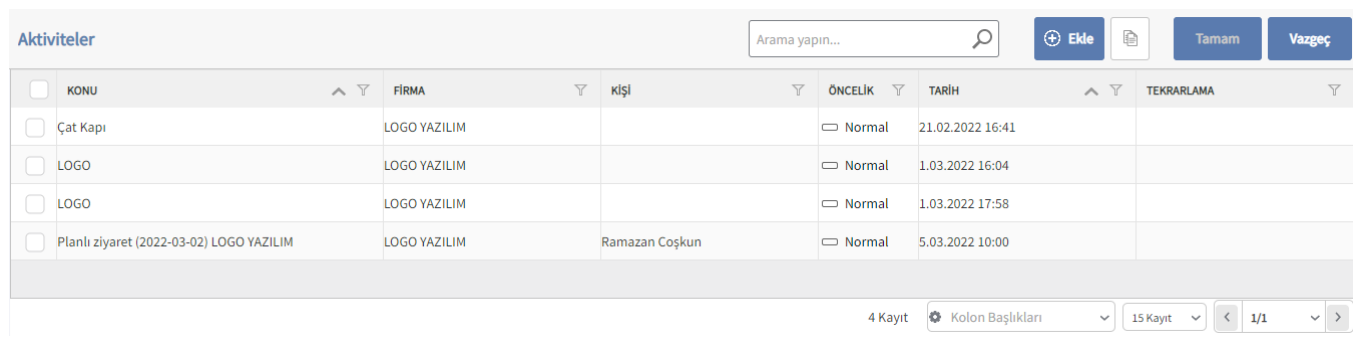

Logo CRM'de aktiviteler, [Satış & Pazarlama](https://docs.logo.com.tr/pages/viewpage.action?pageId=22800407) menüsü altındaki [Aktiviteler](https://docs.logo.com.tr/display/CRMKD/Aktiviteler) seçeneği ile kaydedilir.